学籍番号 08602 氏名 塩澤 降允 カラン おおく 指導教員主査 吉野 純一

副査 市村 洋

# 1. はじめに

狂言は,能と一緒に演じられることが多く,台詞を主体とした 日本伝統芸能の一つである. 狂言は台詞と所作から構成され, 最初の稽古は謡と舞からなる小舞から始まる.

筆者らは日本伝統芸能の普及を目的として狂言を事例とした IT活用法の研究を行っている[1]. 狂言などの伝統芸能は,対面 での直接指導が伝統的にとられており,プロを目指す者にとっ ての稽古方法となっている.しかし,伝統芸能を教養としてたし なむ者にとっては,稽古を受けたくとも受けられないことが多々 あり,対面による稽古のみでの上達は難しい.そのため,伝統芸 能の普及のためには,ひとり稽古法が重要となる.そこで,狂言 の普及を目的に、狂言を教養としてたしなか者を対象とし、ITを 活用した稽古法を提案する.狂言の稽古には台詞と所作の2つ があり,ここでは台詞特に謡を対象とする.

## 2. 狂言謡のひとり稽古支援システム

狂言謡のひとり稽古支援システム設計の際,共同研究者であ り大蔵流善竹十郎門下の狂言師野島から,狂言の稽古方法や 謡についてのヒアリングを行った.そこから,謡の稽古方法が把 握でき,システム設計の基本指針を決定した.

# 2. 1 謡の稽古方法

師匠からの稽古では,師匠が謡った後に繰り返すことが中心 である.狂言師は能の謡本の節付記号を参考にして,狂言謡の 稽古を行っている.その謡本[2]の中から3つを一例として図1に, | 情日とけって、 3: こっぱパーショル 3: ショー アメニュ CAITAN, アントリング 2: 能謡の楽譜(羽衣)の一部<br>| 節付記号の一例を表1に示す.

能のテレビ教養講座では,洋楽に類似した譜面上に節付を 行ったもの(図2)[3]を基に普及活動を行っている.

この2点を基に狂言謡のひとり稽古の方法を提案する.

## 2. 2 システム設計の基本指針

2.1からシステム設計にあたっては,能の謡本の節付記号を 活用する,教養講座での横書き譜面を参考にする,ということを 基本指針とする.

能謡の節付記号は数多く存在し,吉野天人では50種類以上 使われている.狂言では能に存在する節付記号の極々一部を 使用している.その内,初心者・中級者が使用する節付記号の 一部を表2に示す.謡エディタには,初心者が最低限必要な8 つの節付記号を実装する. 表2の備考欄の○印が、初心者にと って最低限必要な節付記号である.なお,三線譜を利用するこ とで音の高低が見て分かるため,上・中・下は表示させないこと にする.

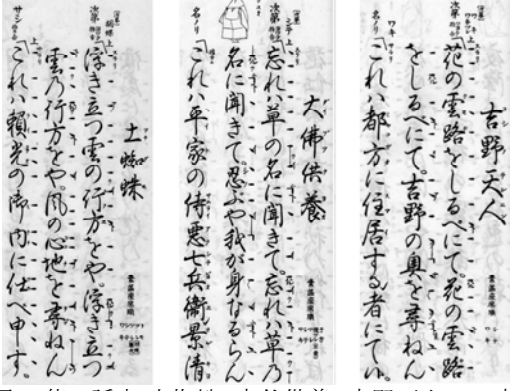

図1.能の謡本(土蜘蛛,大仏供養,吉野天人)の一部 通りである.

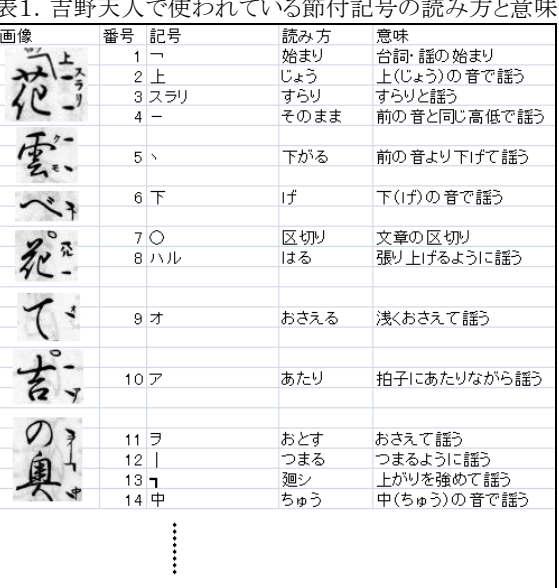

### 羽衣 クセ (ヨワ吟)

r きにけ<br>- び - り ひさかたの・ たな はるがすみ・

表2. 初心者・中級者が使用する節付記号の読み方と意味

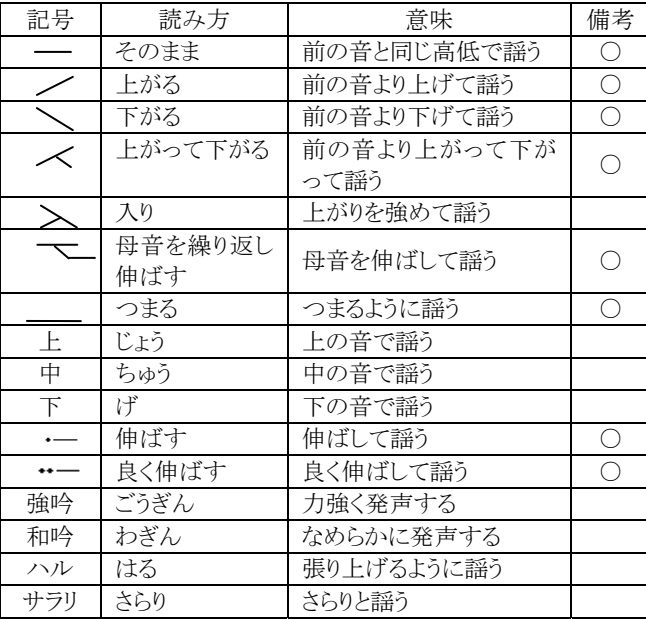

### 3. 狂言謡節付表現エディタ

狂言謡節付表現エディタ(以下,謡エディタ)は,狂言謡の譜 面を容易に作成するためのツールである.本章では、謡エディ タの設計・実装について述べる.

### 3. 1 ユーザインターフェースの設計

謡エディタの概要を図3に示す.譜面を作成する流れは次の

- 1 歌詞を読み込み表示させる. 3. 3. 3. 3. 3. 語エディタの実装
- ② 歌詞1行をクリックし,三線譜の下に1文字ごとにボタンで 表示させる.
- ③ 三線譜下の歌詞1文字をクリックし三線譜に反映させる.
- ④ 節付記号の一覧から節付記号をクリックし,三線譜上に 反映させる.
- ⑤ 1行分が終わるまで③・④を繰り返す.
- ⑥ 1行分が終われば,行を進め②~⑤を繰り返す.

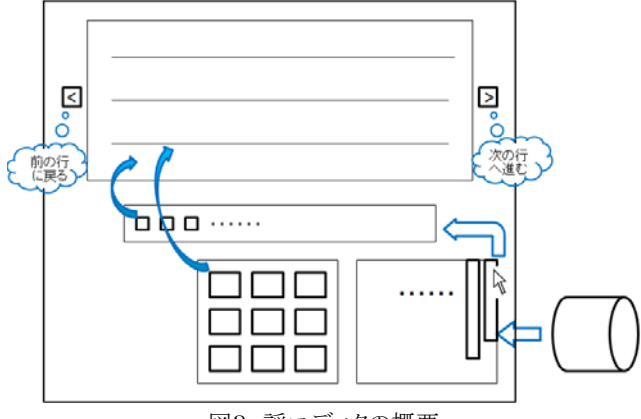

図3. 謡エディタの概要

3. 2 クラスの設計 図5.謡エディタの画面 謡エディタのクラスの関係を図4に示す.謡エディタは図4の ように主に5つのクラスから成り立っている.<br>- 歌詞を表示するクラスは、txtファイルから読み込んだ歌詞を 4. 狂言師による評価

表示し,歌詞1行がクリックされた時に歌詞1行をボタンで表示す るクラスにクリックされた歌詞を通知する.

から通知された歌詞を表示し,歌詞1文字がクリックされた時に 譜面1行を編集するクラスにクリックされた文字を通知する. 4. 1 評価方法

節付記号の一覧クラスは,節付記号がクリックされた時に譜面 1行を編集するクラスにクリックされた節付記号を通知する.

譜面1行を編集するクラスは,通知された歌詞・記号を表示し, それを移動・削除することで譜面1行を編集する.行を移動する 場合は,現在の行の歌詞・記号を譜面を記憶するクラスに記憶 させ,移動先の行の歌詞・記号を譜面を記憶するクラスから読み 込み表示させる.

f

|                       |                           |  | 歌詞を表示するクラス           |  |
|-----------------------|---------------------------|--|----------------------|--|
|                       |                           |  | 文字列                  |  |
|                       |                           |  | 歌詞1行を表示()<br>$^{+}$  |  |
|                       |                           |  |                      |  |
| 記号の一覧クラス              |                           |  | 歌詞1行をボタンで表示するクラス     |  |
| 記号                    |                           |  | 文字列                  |  |
| 選択された記号を表示()<br>$\pm$ |                           |  | 歌詞1文字を表示()<br>$^{+}$ |  |
| فتعددني               |                           |  |                      |  |
|                       | 譜面1行を編集するクラス              |  |                      |  |
|                       | 歌詞                        |  |                      |  |
|                       | 記号                        |  |                      |  |
|                       | 歌詞・記号の移動・削除()<br>次の行へ進む() |  |                      |  |
|                       | 前の行へ戻る()                  |  |                      |  |
|                       |                           |  |                      |  |
|                       |                           |  | Ж                    |  |
|                       | 譜面を記憶するクラス                |  |                      |  |
|                       | 歌詞<br>$^{+}$              |  |                      |  |
|                       | 記号<br>$^{+}$              |  |                      |  |

図4. 謡エディタのクラスの関係

謡エディタは,3.1と3.2を基にC#で実装した.図5は,実装し た謡エディタの画面である.今回実装したのは,譜面を作成す る部分の歌詞表示領域,譜面操作領域,記号選択領域である. 音の高低や音の長さは自由に選択できるほうが良いため,三線 譜上の歌詞・記号はドラッグすることで移動できるようにした.

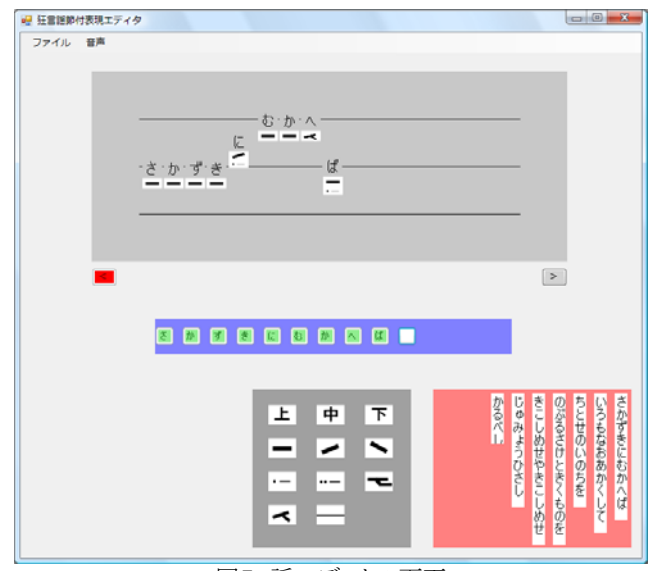

謡エディタは,野島先生からのヒアリングを参考にして機能を 実装した.実装した機能の操作性について野島先生から意見を 伺い,システムの目的,対象は問題ないかを確認した. 歌詞1行をボタンで表示するクラスは,歌詞を表示するクラス

まず、筆者が謡エディタを操作し譜面を作成する一連の流れ を説明した.次に,野島先生に謡エディタを使用してもらい,数 行譜面を作成してもらった.最後に,野島先生に操作性などの 質問を行い,意見をいただいた.

### 4. 2 評価結果

野島先生からいただいた意見の一部を以下に示す.

- 歌詞・記号を移動する際に上下左右の歌詞・記号に合わせ づらい.
- 三線譜は音の高低の関係がわかりやすい. 謡本は縦書き 表記だが,横書き譜面の違和感はあまりない.
- 印刷した譜面をひとり稽古に用いることで、稽古の時に師匠 から教わったことを思い出すきっかけになるのではないか.

## 5. おわりに

狂言謡のひとり稽古支援システムの設計から狂言謡節付表 現エディタの基本的な機能の実装を行った.評価の結果,操作 性に関していくつか問題点が浮かび上がり,改良を行う必要が あることがわかった.今後,狂言謡のひとり稽古支援システムや 狂言謡の楽譜をandroid端末で利用することが考えられる.

本研究は,科研費交付金「19300289」の補助を受けている. 関係者各位に深く感謝する.

### 参考文献

[1]Kan Ayai etal. : A Study on applying IT to lessons of " Komai " Short dance, part of "Kyogen" a Traditional Japanese Drama,"Emotion Research in Practice" International Symposium for Emotion and Sensibility(IESE2008), Proceeding KAIST, 4D, pp.318-324(2008.06)

[2]観世左近:大成版観世流初心謡本上,檜書店,(1978) [3]野村四郎:仕舞入門Ⅱ,日本放送出版協会,p.74-77(1990)